## HP Wattsaver: Low-Power EuP Compliance Mode

Introduction: EU Directive 2005/32/EC enacted by the European Union member countries dictates that after January 1, 2010, no computer or other energy using product (EuP) sold in the member countries may dissipate more than 1 Watt in the standby (S5) state. The new HP Z Workstations are BIOS-configurable to comply with this EU Directive. HP WattSaver, an HP innovation, is available at product launch for all Z platforms even though this capability is not required until 2010. HP WattSaver is a BIOS configurable feature that enables the system to dissipate less than 1 Watt in standby and hibernate with no impact to run and sleep power modes.

Feature description:

- When HP WattSaver is enabled and the system is powered down to the standby (S5) or hibernate (S4) state, the workstation will dissipate less than 1W with a maximum input voltage of 230VAC. This is the lowest power (S5) state.
	- WOL (Wake On LAN) is not available in the HP WattSaver state and the system must be powered on via the power switch.
- Power modes such as run (S0) and sleep (S3) are not affected when the HP WattSaver is enabled.
- When HP WattSaver is enabled the system response to AC power interruptions is almost identical to previous HP workstations.

Steps to enable/disable HP WattSaver Mode:

- a) Reboot the system and enter BIOS setup (F10).
- b) Enter the BIOS setup screen then use right arrow to move to the "POWER" tab.
- c) On the "POWER" tab, arrow down to "Hardware Power Management" and press "ENTER"
- d) Arrow down to "EUP Compliance Mode" then use right or left arrow keys to "ENABLE" or "DISABLE"
- e) Press (F10) to accept the change
- f) Use arrow keys to select "FILE" then use the arrow key to select "Save Changes and Exit"
- g) Press (F10) to confirm the selections and exit the BIOS screen.

Using HP WattSaver EuP Compliance Mode:

When HP WattSaver is enabled, the system operates with the normal operating system power features. The only difference will be restarting the workstation from HP WattSaver mode. From HP WattSaver mode, the user must press the power switch to bring the system into run (S0) power mode. The chart below shows how energy is consumed in idle, sleep, standby and HP WattSaver.

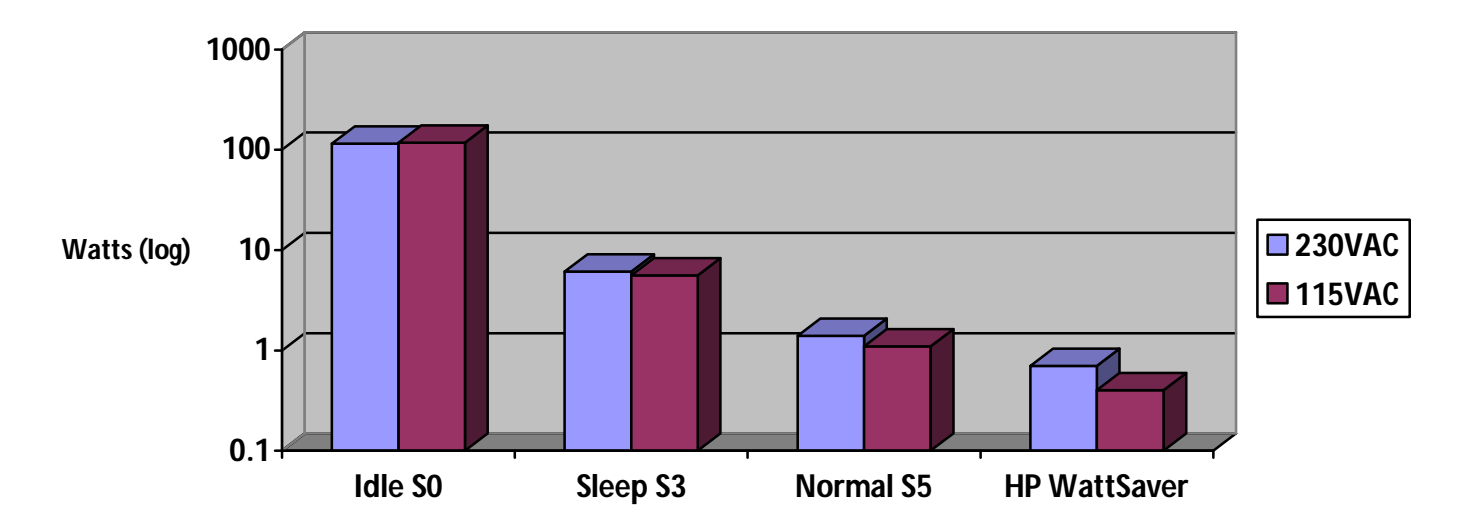

## **Estimate of Typical Z600 Power Usage**

© 2009 Hewlett-Packard Development Company, L.P. The information contained herein is subject to change without notice. The only warranties for HP products and services are set forth in the express warranty statements accompanying such products and services. Nothing herein should be construed as constituting an additional warranty. HP shall not be liable for technical or editorial errors or omissions contained herein. March 2009

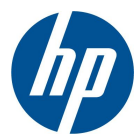